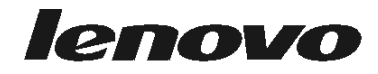

# دليل استبدال الجهاز<br>Lenovo 3000 J Series

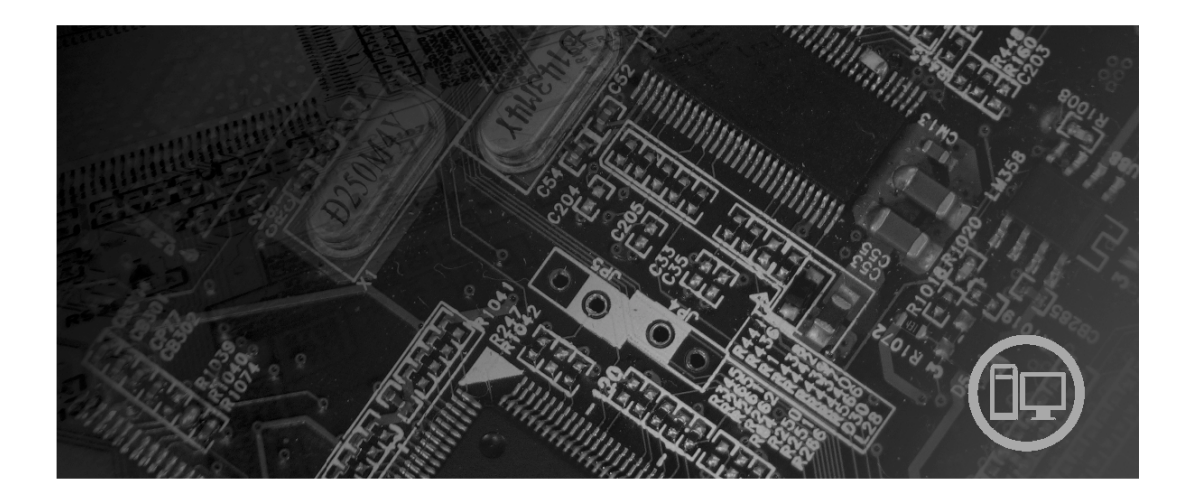

# الأنواع ٨٢٥٢ و١٢٥٢ و١٢٥٤ و١٢٥٥ و١٢٥٦ و١٢٥٢ و٨٢٥٨ و٨٢٥٨ و٢٥٩

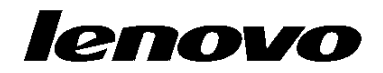

Lenovo 3000 J Series

**النسخة الثانية (فبراير ٢٠٠٦)**

**© Copyright Lenovo 2006. Portions © Copyright International Business Machines Corporation 2006. All rights reserved.** 

U.S. GOVERNMENT USERS – RESTRICTED RIGHTS: Our products and/or services are provided with RESTRICTED RIGHTS. Use, duplication or disclosure by the Government is subject to the GSA ADP Schedule contract with Lenovo Group Limited, if any, or the standard terms of this commercial license, or if the agency is unable to accept this Program under these terms, then we provide this Program under the provisions set forth in Commercial Computer Software–Restricted Rights at FAR 52.227-19, when applicable, or under Rights in Data-General, FAR 52.227.14 (Alternate III).

# المحتويات

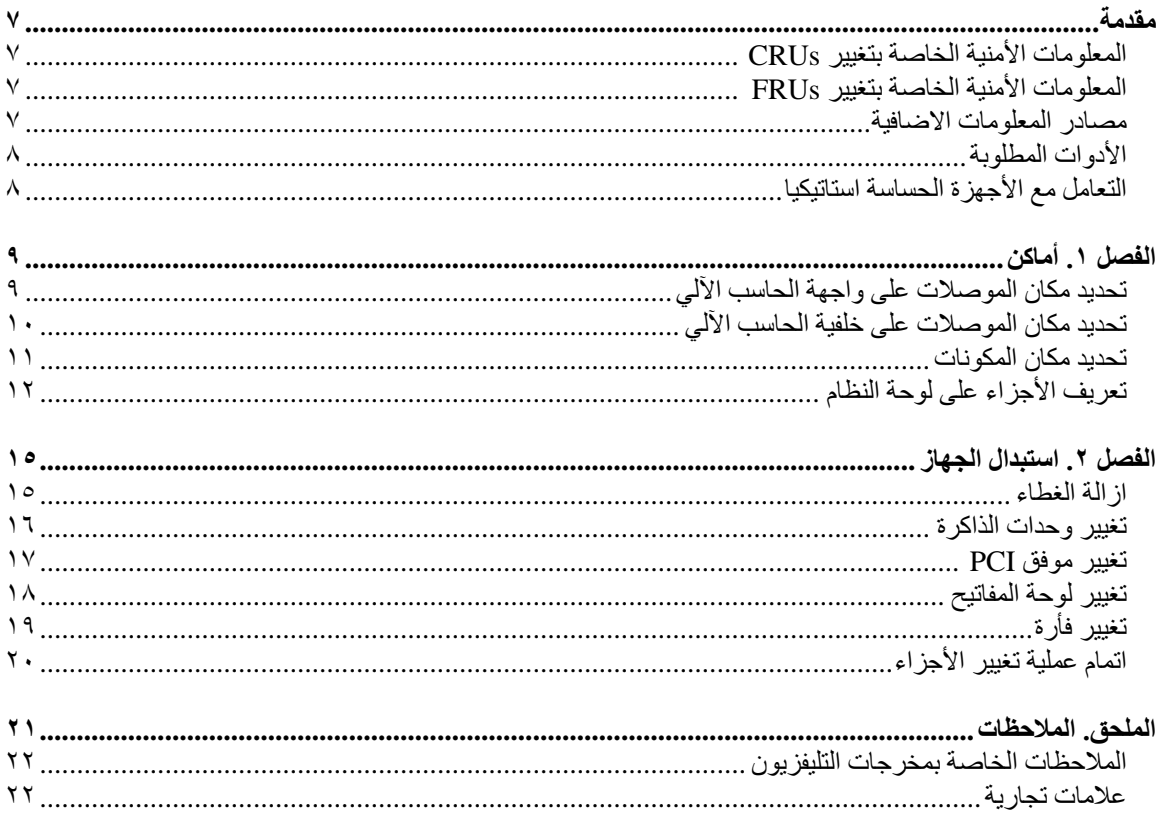

 $\mathbf{r}$ 

#### **مقدمة**

سيتم استخدام هذا الدليل من قبل العملاء المسئولين عن استبدال الأجزاء التي يمكن تغييرها بواسطة العميل (CRUs (بالاضافة الى فنيي الخدمة المدربين الذي يقوموا بدورهم باستبدال (FRUs (Units Replaceable Field. سيتم، في هذه الوثيقة، الاشارة الى آل من CRUs وFRUs باعتبارهم أجزاء.

**ملاحظة:** يجب أن يرجع فنيي الخدمة المدربين الى آتيب صيانة الأجهزة (HMM (للحصول على معلومات عن طرق طلب أجزاء.

لا يتضمن هذا الكتيب الخطوات الخاصة بكل الأجزاء. حيث يكون من المتوقع تغيير بعض الكابلات والمفاتيح وبعض الأجزاء الآلية من قبل فنيي الخدمة المدربين وذلك بدون أن يكون ضروريا الرجوع الى المعلومات المفصلة.

يحتوي هذا الكتيب على التعليمات التي توضح طرق تغيير واستبدال الأجزاء التالية:

**فقط**. **(TM (ملاحظة: استخدم الأجزاء التي توفرها شرآة Lenovo** 

- وحدات الذاكر ة
- آارت موفق PCI
	- لوحة المفاتيح
		- الفأرة

#### **المعلومات الأمنية الخاصة بتغيير CRUs**

لا تحاول فتح أو اصلاح الحاسب الآلي الا بعد قراءة "المعلومات الأمنية الهامة" الموجودة في المرجع السريع والتي يتم ارسالها مع الحاسب الآلي. للحصول على نسخة من *المرجع السريع*، اذهب الى موقع http://www.lenovo.com/support المتاح على شبكة الانترنت.

#### **المعلومات الأمنية الخاصة بتغيير FRUs**

لا تحاول فتح أو اصلاح الحاسب الآلي الا بعد قراءة "المعلومات الأمنية الهامة" الموجودة في آتيب صيانة الأجهزة (HMM ( الخاص بالحاسب الآلي. للحصول على نسخة من آتيب صيانة الأجهزة*(HMM(*، اذهب الى موقع .الانترنت شبكة على المتاح http://www.lenovo.com/support

#### **مصادر المعلومات الاضافية**

اذا كان لديك امكانية الاتصال بشبكة الانترنت، ستكون أحدث معلومات خاصة بالحاسب الذي تستخدمه متاحة على شبكة الانترنت.

يمكنك ايجاد المعلومات التالية:

- ازالة CRU وتعليمات التركيب
- ازالة CRU وعمليات التركيب المرئية
	- المطبوعات الفنية
	- معلومات عن طرق تحديد المشاآل
		- معلومات عن الأجزاء
		- عمليات التحميل والمشغلات
- وصلات لمصادر أخرى هامة للمعلومات
	- آشف بتليفونات الدعم

للحصول على هذه المعلومات، اذهب الى موقع http://www.lenovo.com/support.

#### **الأدوات المطلوبة**

لتغيير واستبدال بعض الأجزاء في الحاسب الآلي، قد يكون ضروريا استخدام نصل مستو أو مفك Phillips. قد يتطلب الأمر ضرورة استخدام أدوات اضافية بالنسبة لبعض الأجزاء.

#### **التعامل مع الأجهزة الحساسة استاتيكيا**

بالرغم من أن الكهرباء الاستاتيكية لا تمثل أي ضرر عليك الا أنها تمثل ضررا بالغا على مكونات وأجزاء الحاسب الآلي.

أثناء تغيير أي جزء من الأجزاء، لا تقم مطلقا بفتح الحاوية التي تتضمن الجزء الجديد الا بعد ازالة الجزء الذي به عطل من الحاسب الآلي وتصبح أنت على استعداد لتركيب الجزء الجديد.

عند التعامل مع أجزاء ومكونات الحاسب الآلي الأخرى، يعد ضروريا أن تضع في الاعتبار الاحتياطات التالية لتجنب حدوث تلف كهربائي آستاتيكي:

- قم بتقليل حركتك. حيث أنه يمكن أن تؤدي زيادة الحركة الى أن يتم تكوين مجال كهربائي حولك.
- يجب دائما التعامل مع المكونات والأجزاء الأخرى من الحاسب الآلي بحرص شديد. قم بالتعامل مع الموفقات ووحدات الذاكرة ولوحات النظام والمشغلات الدقيقة من خلال الحواف. لا تقم بلمس أي دائرة كهربائية مكشوفة.
	- قم بمنع الأشخاص الأخرين من لمس الأجزاء ومكونات الحاسب الآلي الأخرى .
- قبل ترآيب الجزء الجديد، يجب أن تلامس الحاوية غطاء خانة التوسيع المعدني أو أي سطح معدني أخر على الحاسب الآلي لمدة ثانيتين على الأقل. حيث يؤدي ذلك الى سحب شحنات الكهرباء الاستاتيكية الزائدة من الحاوية وجسمك.
	- قم، اذا أمكن، بازالة الجزء الجديد من الحاوية وترآيبه مباشرة في الحاسب الآلي وذلك بدون وضعه أسفل. اذا لم تتمكن من تنفيذ ذلك، ضع الحاوية على سطح مستو وناعم ثم ضع الجزء عليه.
		- لا تضع الجزء على غطاء الحاسب الآلي أو على أي سطح معدني أخر.

## **الفصل .١ أماآن**

يقوم هذا الفصل بعرض أشكال توضيحية تساعدك في تحديد مكان العديد من الموصلات والمفاتيح ومكونات الحاسب الآلي. لفتح غطاء الحاسب الآلي، ارجع الى "ازالة الغطاء".

#### **تحديد مكان الموصلات على واجهة الحاسب الآلي**

يقوم الشكل التوضيحي التالي بعرض مكان الموصلات التي توجد على واجهة الحاسب الآلي.

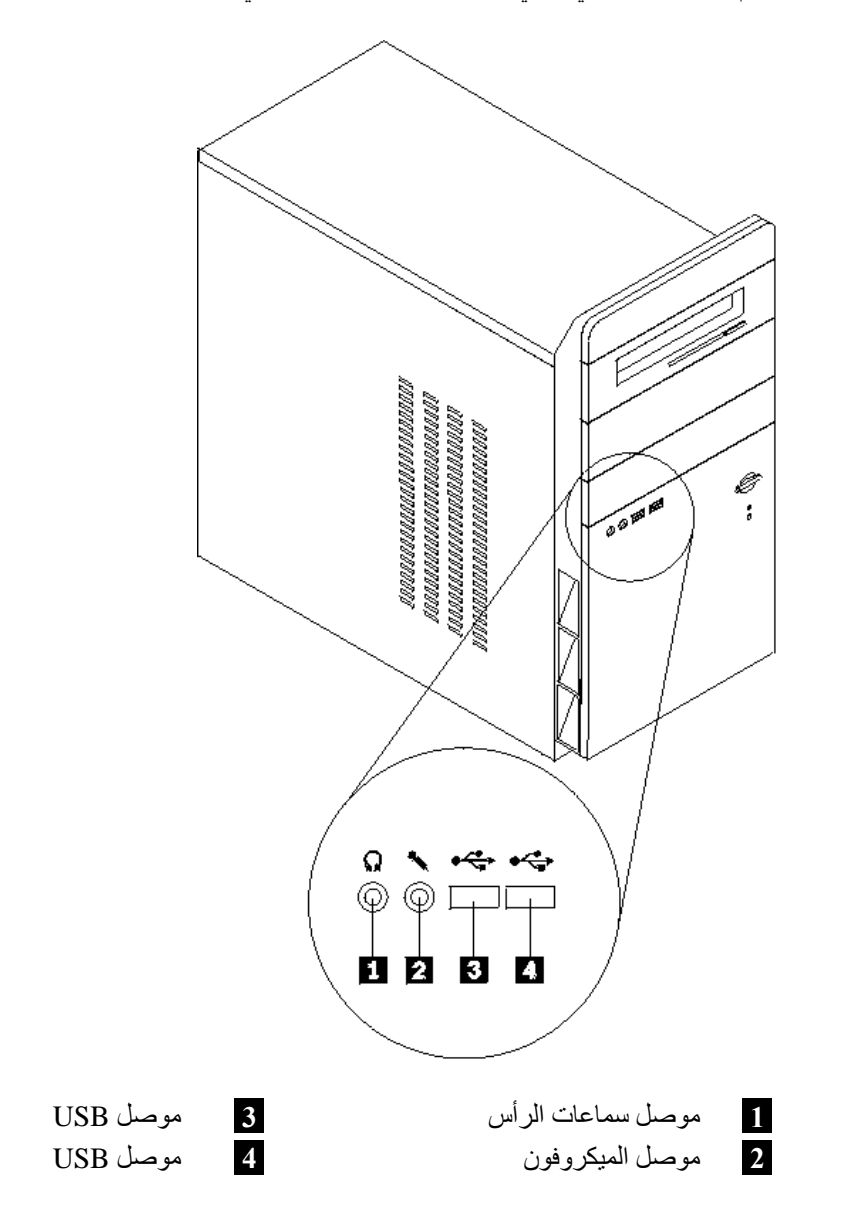

**تحديد مكان الموصلات على خلفية الحاسب الآلي**

يقوم الشكل التوضيحي التالي بعرض مكان الموصلات التي توجد على خلفية الحاسب الآلي.

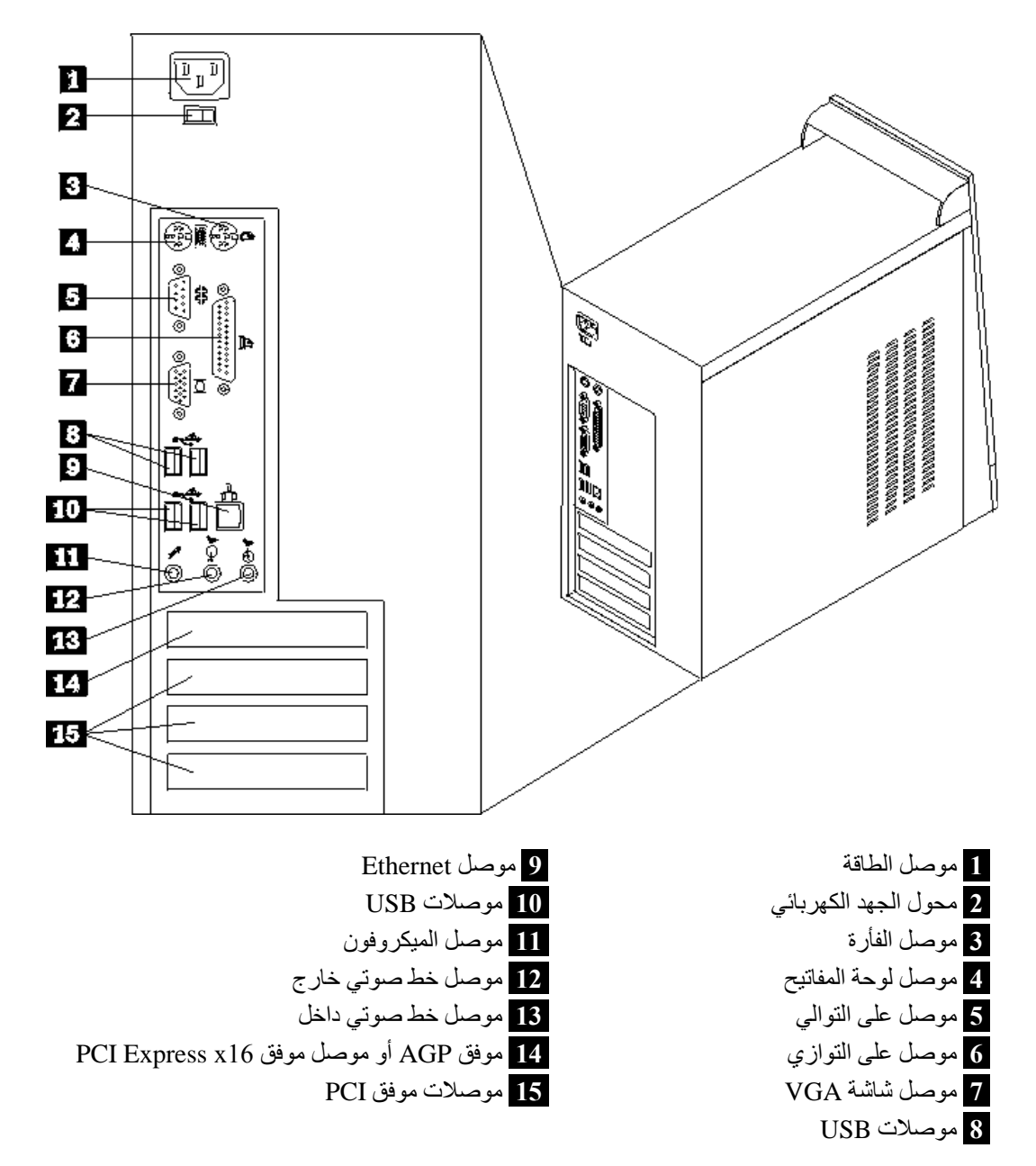

**تحديد مكان المكونات**

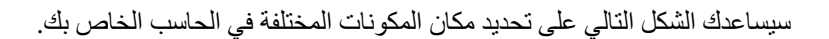

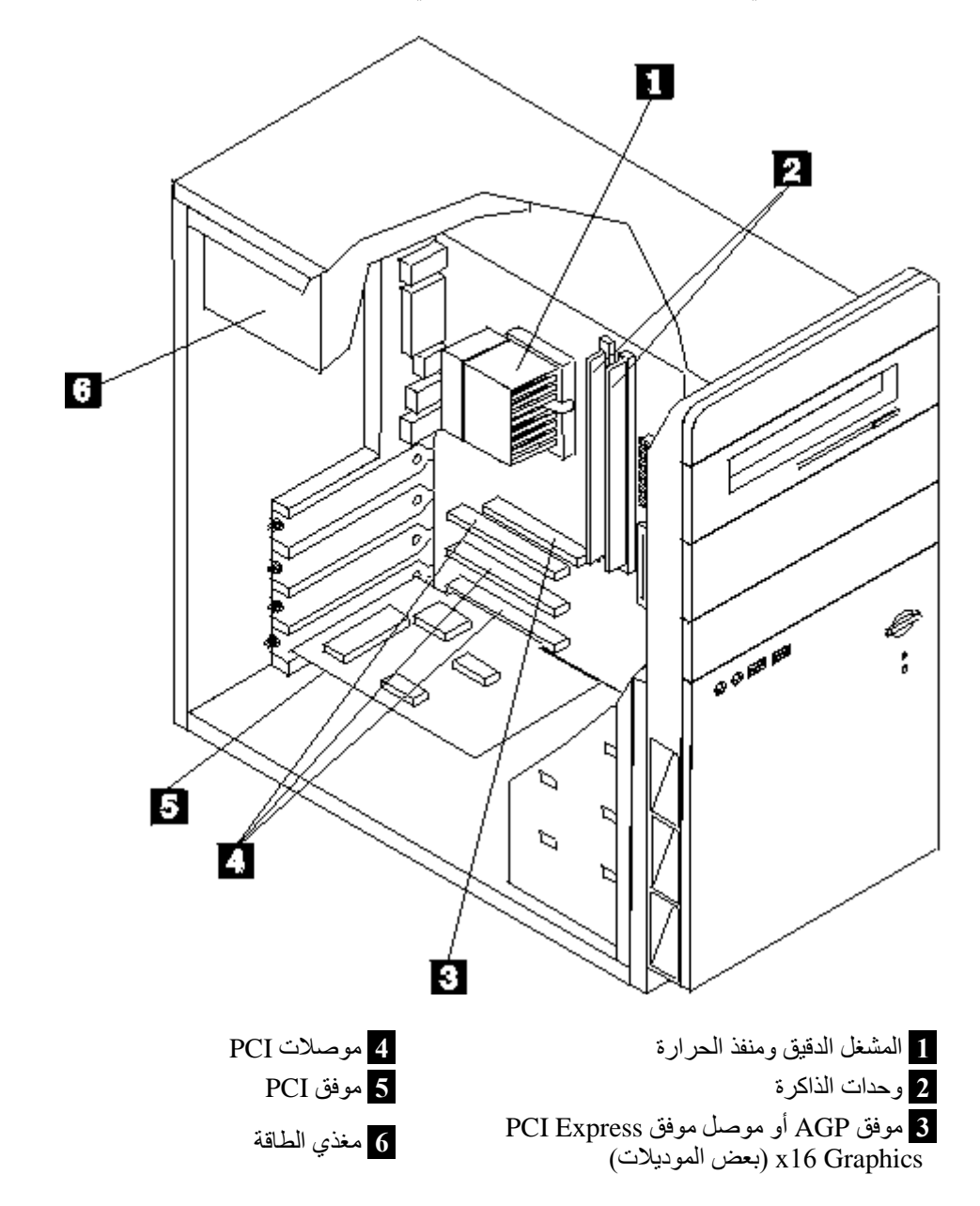

### **تعريف الأجزاء على لوحة النظام**

تعد لوحة النظام (التي تسمى في بعض الأحيان Planar أو Motherboard (عبارة عن لوحة الدائرة الكهربائية الرئيسية في الحاسب الآلي. حيث تتيح الوظائف الأساسية للحاسب الآلي كما تقوم بدعم العديد من الأجهزة.

يقوم الشكل التوضيحي التالي بعرض أماآن الأجزاء على لوحة النظام، وذلك بالنسبة لبعض الموديلات.

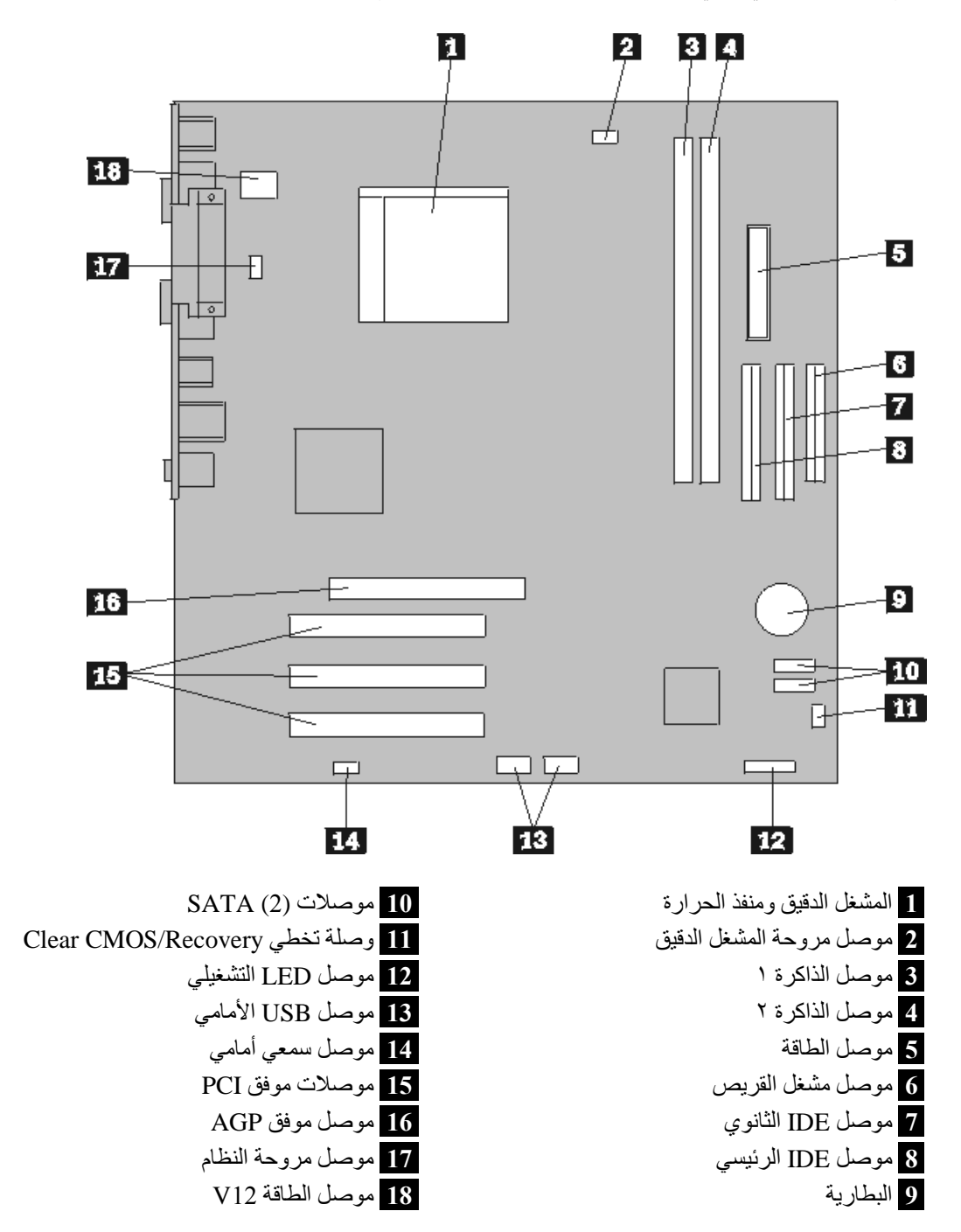

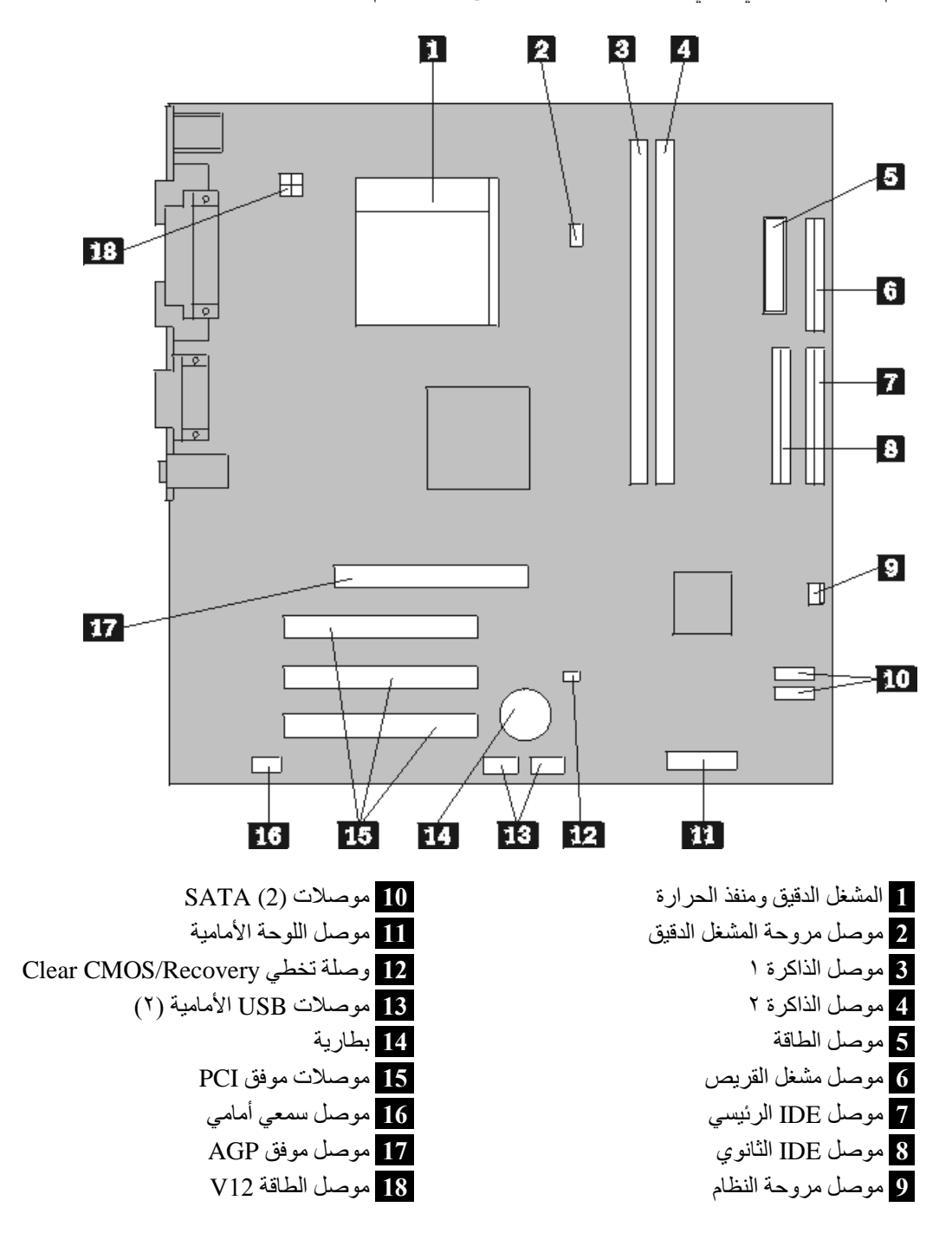

يقوم الشكل التوضيحي التالي بعرض أماآن الأجزاء على لوحة النظام، وذلك بالنسبة لبعض الموديلات.

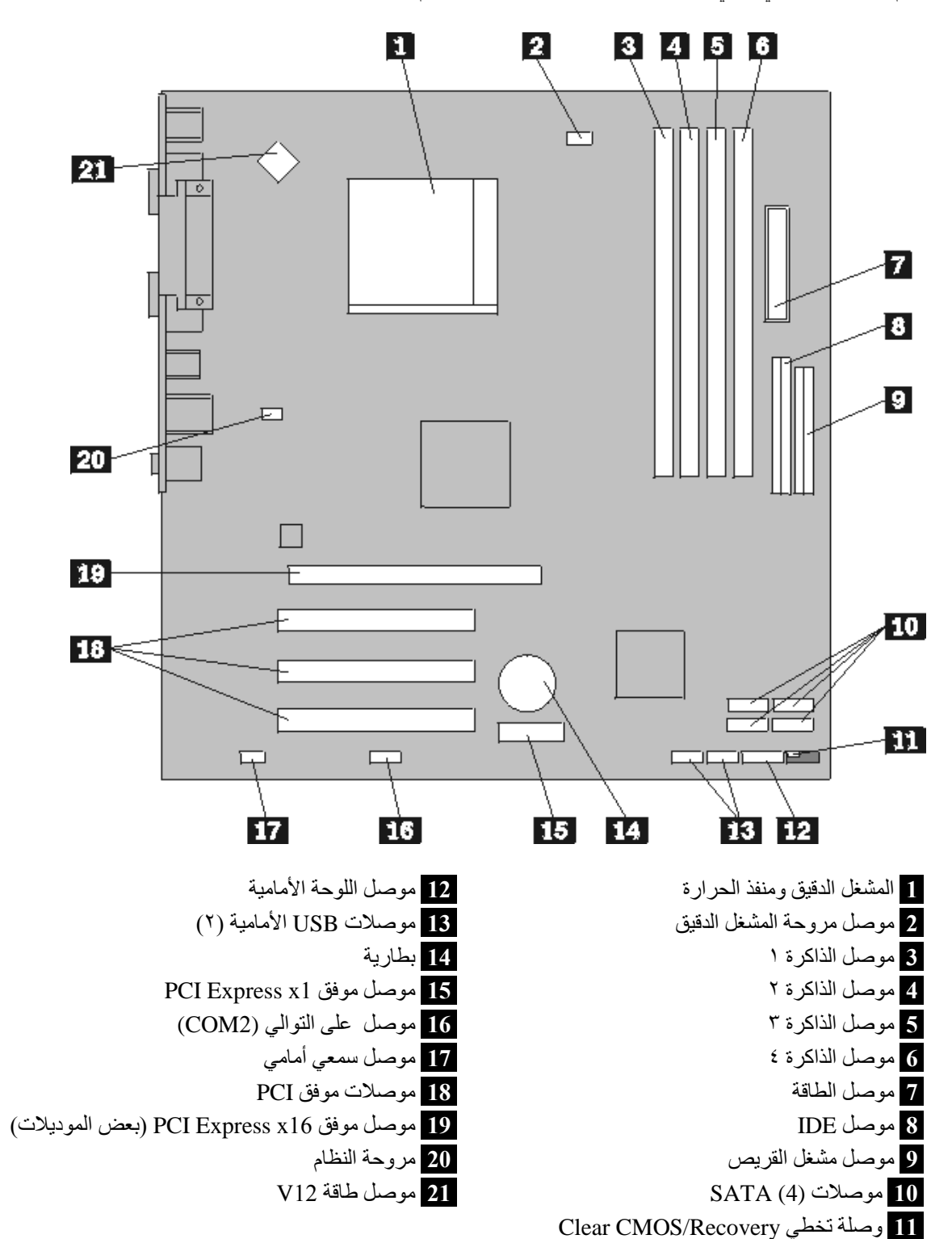

يقوم الشكل التوضيحي التالي بعرض أماآن الأجزاء على لوحة النظام وذلك لبعض الموديلات.

## **الفصل .٢ استبدال الجهاز**

#### **تنبيه**

لا تحاول فتح أو اصلاح الحاسب الآلي الخاص بك الا بعد قراءة "المعلومات الأمنية الهامة" الموجودة في المرجع السريع الذي يتم ارساله مع الحاسب الآلي أو تلك المعلومات الموجودة ف*ي كتيب صيانة الأجهزة* (HMM) الخاص بالحاسب الآلي. للحصول على نسخ من المرجع السريع أو آتيب صيانة الأجهزة *(HMM(*، اذهب الى موقع .http://www.lenovo.com/support

**ملاحظة: استخدم تلك الأجزاء التي توفرها شرآة Lenovo فقط.**

### **ازالة الغطاء**

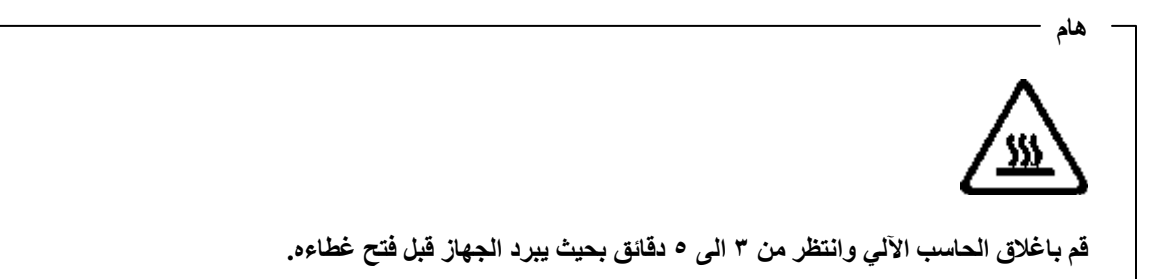

لازالة الغطاء:

- .١ قم بايقاف نظام التشغيل الخاص بك، وازالة أي شيء (قريص أو قرص مدمج أو شريط) من وحدات التشغيل، قم بايقاف تشغيل الحاسب وآل الأجهزة المتصلة به.
	- ٢ قم بنزع كل أسلاك الكهرباء من المنافذ الكهربائية.
- .٣ قم بفصل آل الكابلات التي تم توصيلها بالحاسب. وهذا يتضمن أسلاك الطاقة وآابلات المدخلات/المخرجات (O/I ( وأي آابلات أخرى تم توصيلها للحاسب.

.٤ قم بازالة المسمارين الموجودين في الجزء الخلفي اليسار من الغطاء ثم اسحب الغطاء للخلف بحيث يتم ازالته.

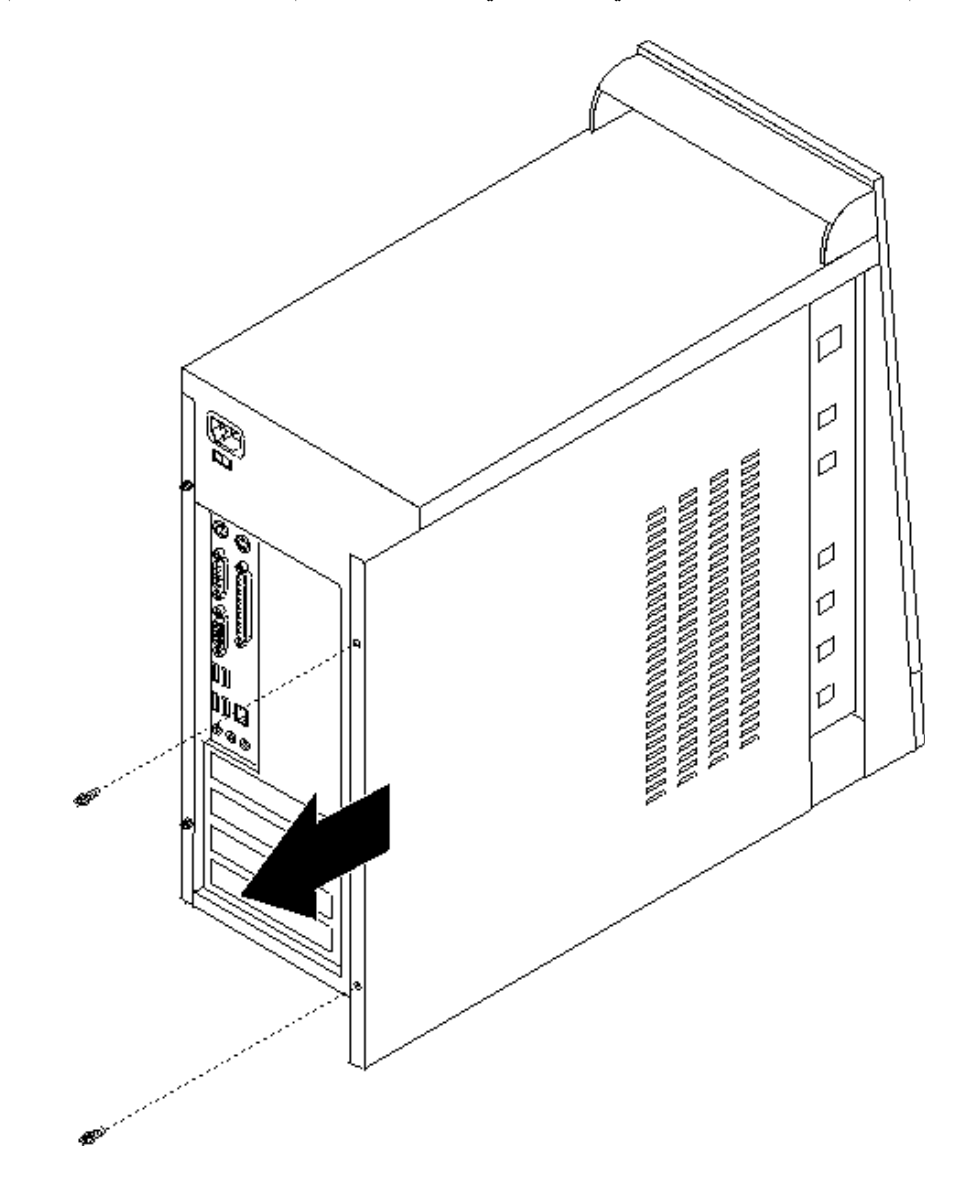

#### **تغيير وحدات الذاآرة**

**تنبيه**

لا تحاول فتح أو اصلاح الحاسب الآلي الخاص بك الا بعد قراءة "المعلومات الأمنية الهامة" الموجودة في المرجع السريع الذي يتم ارساله مع الحاسب الآلي أو تلك المعلومات الموجودة ف*ي كتيب صيانة الأجهزة* (HMM) الخاص بالحاسب الآلي<sub>.</sub> للحصول على نسخ من المرجع السريع أو آتيب صيانة الأجهزة *(HMM(*، اذهب الى موقع .http://www.lenovo.com/support

يتيح لك هذا الجزء بعض التعليمات التي تساعدك في معرفة كيفية تغيير وحدات الذاكرة.

**ملاحظة:** يمكن اضافة وحدتين أو أربع وحدات ذاآرة للحاسب الآلي الخاص بك.

- .١ قم بازالة غطاء الحاسب. ارجع الى "ازالة الغطاء".
- ٢ . قم بنز ع وحدات الذاكر ة الجار ي تغيير ها من خلال فتح المشابك وذلك كما هو موضح في الشكل التوضيحي.

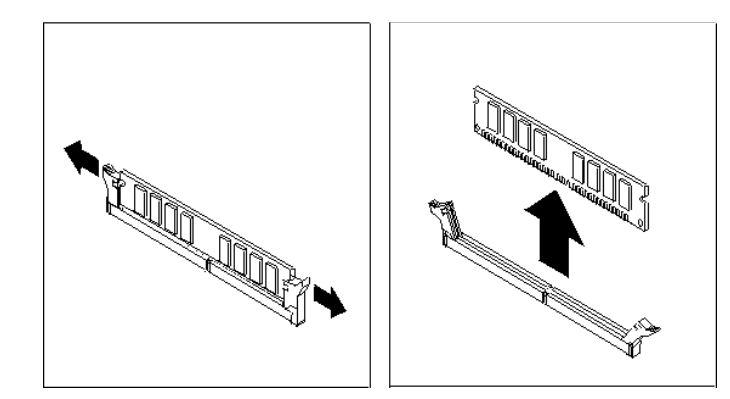

.٣ ضع وحدات الذاآرة الجديدة على موصل الذاآرة. تأآد من محاذاة الثقب **1** الموجود على وحدة الذاآرة مع مفتاح الموصل **2** الموجود على لوحة النظام بطريقة صحيحة. اضغط لأسفل على وحدات الذاآرة بحيث يتم توصيلهم بالموصل المناسب لهم والتأآد من تثبيتهم في مكانهم .

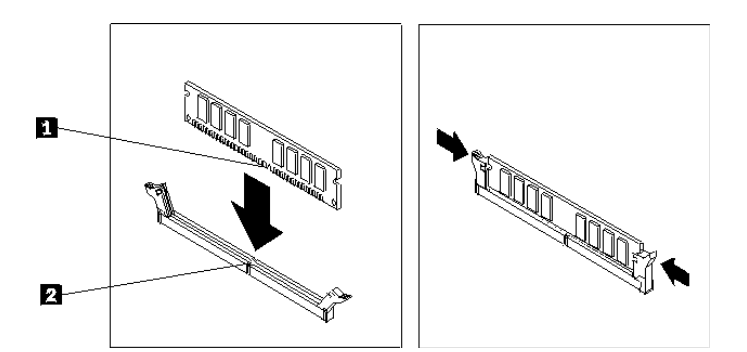

.٤ اذهب الى "اتمام عملية تغيير الأجزاء".

### **تغيير موفق PCI**

#### **تنبيه**

لا تحاول فتح أو اصلاح الحاسب الآلي الخاص بك الا بعد قراءة "المعلومات الأمنية الهامة" الموجودة في المرجع السريع الذي يتم ارساله مع الحاسب الآلي أو تلك المعلومات الموجودة ف*ي كتيب صيانة الأجهزة* (HMM) الخاص بالحاسب الآلي. للحصول على نسخ من المرجع السريع أو آتيب صيانة الأجهزة *(HMM(*، اذهب الى موقع .http://www.lenovo.com/support

يوفر هذا الجزء معلومات عن آيفية تغيير موفق PCI.

- .١ قم بازالة غطاء الحاسب. ارجع الى "ازالة الغطاء".
	- .٢ قم بازالة المسمار من الموفق.
- .٣ قم بازالة الموفق من خلال سحبه خارج موصل الموفق.
	- .٤ قم بازالة الموفق الجديد من الحاوية.
- .٥ قم بترآيب الموفق الجديد وادخاله في الخانة المناسبة له على لوحة النظام.
- .٦ قم بحماية وتأمين الموفق باستخدام مسمار وذلك آما هو موضح في الشكل المعروض.

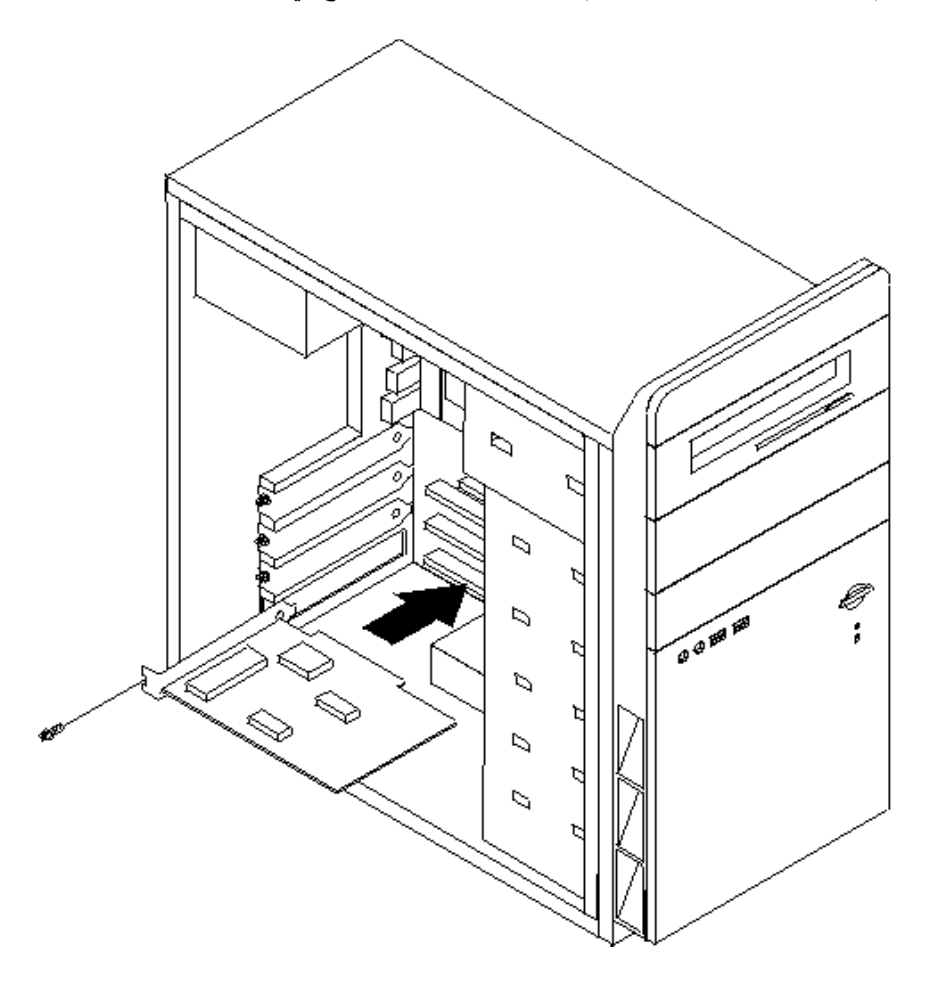

.٧ اذهب الى "اتمام عملية تغيير الأجزاء".

#### **تغيير لوحة المفاتيح**

#### **تنبيه**

لا تحاول فتح أو اصلاح الحاسب الآلي الخاص بك الا بعد قراءة "المعلومات الأمنية الهامة" الموجودة في المرجع السريع الذي يتم ارساله مع الحاسب الآلي أو تلك المعلومات الموجودة ف*ي كتيب صيانة الأجهزة* (HMM) الخاص بالحاسب الآلي<sub>.</sub> للحصول على نسخ من المرجع السريع أو آتيب صيانة الأجهزة*(HMM(*، اذهب الى موقع .http://www.lenovo.com/support

يوفر هذا الجزء معلومات عن كيفية تغيير لوحة المفاتيح.

- .١ قم بازالة أي شيء (قريص أو قرص مدمج أو شريط) من وحدات التشغيل، قم باغلاق نظام التشغيل الخاص بك، وايقاف كل الأجهزة المتصلة به.
	- ٢ \_ قم بنز ع كل أسلاك الكهرباء من المنافذ الكهربائية.
		- .٣ حدد مكان موصل لوحة المفاتيح.

**ملاحظة:** قد تكون لوحة المفاتيح الخاصة متصلة بموصل لوحة مفاتيح قياسي **1** أو بموصل **2** USB. بناء على المكان الذي تم توصيل لوحة المفاتيح به، ارجع الى "تحديد مكان الموصلات على خلفية الحاسب الآلي" أو "تحديد مكان الموصلات على واجهة الحاسب الآلي".

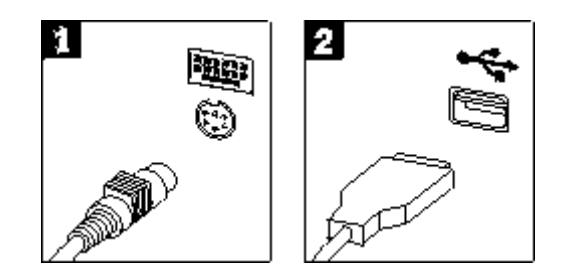

- ٤ . قم بنز ع كابل لوحة المفاتيح التي بها عطل من الحاسب الآلي.
- .٥ قم بتوصيل لوحة المفاتيح الجديدة بالموصل المناسب على الحاسب الآلي.
	- .٦ اذهب الى "اتمام عملية تغيير الأجزاء".

#### **تغيير فأرة**

#### **تنبيه** لا تحاول فتح أو اصلاح الحاسب الآلي الخاص بك الا بعد قراءة "المعلومات الأمنية الهامة" الموجودة في المرجع السريع الذي يتم ارساله مع الحاسب الآلي أو تلك المعلومات الموجودة ف*ي كتيب صيانة الأجهزة* (HMM) الخاص بالحاسب الآلي. للحصول على نسخ من المرجع السريع أو آتيب صيانة الأجهزة *(HMM(*، اذهب الى موقع .http://www.lenovo.com/support

يوفر هذا الجزء معلومات عن كيفية تغيير فأرة.

- .١ قم بازالة أي شيء (قريص أو قرص مدمج أو شريط) من وحدات التشغيل، قم باغلاق نظام التشغيل الخاص بك، وايقاف كل الأجهزة المتصلة به.
	- ٢ . قم بنز ع كل أسلاك الكهرباء من المنافذ الكهربائية.
		- .٣ حدد مكان موصل الفأرة.

**ملاحظة:** قد تكون الفأرة الخاصة بك متصلة بموصل فأرة قياسي **1** أو بموصل **2** USB في واجهة أو خلفية الحاسب الآلي. ارجع الى "تحديد مكان الموصلات على خلفية الحاسب الآلي" أو تحديد مكان الموصلات على واجهة الحاسب الآلي.

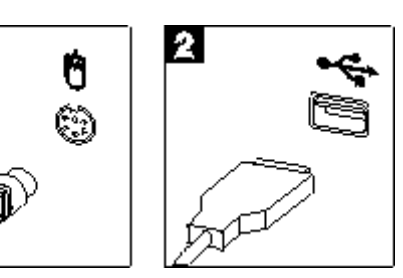

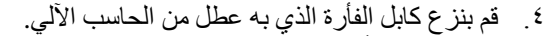

- .٥ قم بتوصيل الفأرة الجديدة بالموصل المناسب على الحاسب الآلي.
	- .٦ اذهب الى "اتمام عملية تغيير الأجزاء".

## **اتمام عملية تغيير الأجزاء**

بعد التعامل مع هذه الأجزاء، سيكون ضروريا عندئذ اعادة وضع الحاسب الآلي مكانه واعادة توصيل الكابلات، بما في ذلك خطوط التليفونات وأسلاك الكهرباء. أيضا، وبناءا على الأجزاء التي تم تغيير ها، قد يكون ضروريا التأكيد على المعلومات التي تم تعديلها في برنامج Utility Setup.

đ.

- ١ . تأكد من أن كل المكونات تم اعادة تجميعها بطريقة صحيحة وأنه لم يتم ترك أي أدوات أو مسامير داخل الحاسب الخاص بك.
	- .<br>٢ أعد وضع أي كابلات قد تعوق عملية اعادة وضع الغطاء.
		- .٣ قم باغلاق غطاء الحاسب.
	- ٤ قم بتركيب أي أجهزة أمان، مثل قفل الغطاء، وذلك اذا تطلب الأمر ذلك.
- .٥ قم باعادة توصيل الكابلات الخارجية وآابلات الكهرباء للحاسب. ارجع الى "تحديد مكان الموصلات على خلفية الحاسب الآلي".
- .٦ لتعديل المواصفات، ارجع الى *"*بدء *Utility Setup* "الموجود في المرجع السريع الذي يتم ارساله مع الحاسب الآلي الخاص بك.
- **ملاحظة:** في أغلب المناطق في العالم، تطلب شرآة Lenovo اعادة CRU التي بها عطل. ستكون المعلومات المطلوبة مرفقة مع CRU أو سيتم ارسالها بعد عدة أيام من وصول CRU.

#### **الملحق. الملاحظات**

قد لا تتيح شركة Lenovo المنتجات أو الخدمات أو الخصائص الموضحة في هذه الوثيقة في كل البلاد. استشر ممثل خدمة Lenovo المحلي للحصول على معلومات عن المنتجات والخدمات المتاحة حاليا في المنطقة الخاصة بك. كما أن الاشار ة الى منتجات أو برامج أو خدمات Lenovo لا يعني أنه لابد من استخدام منتجات أو برامج أو خدمات Lenovo. يمكن استخدام أي منتج أو برنامج أو خدمة معادلة وظيفيا بشرط ألا تتعارض مع أي حق من حقوق الملكية الفكرية الخاصة بشرآة Lenovo. من ناحية أخرى، يكون المستخدم مسئولا عن تقييم والتحقق من عمليات تشغيل 'أي منتج أو برنامج أو خدمة أخرى.

قد يكون لدى شركة Lenovo براءات اختراع لتطبيقات مسجلة أو لم يتم تسجيلها بعد تغطي الموضوع الخاص بهذه الوثيقة. لا يمنحك اقتناء هذه الوثيقة أي ترخيص لتلك التطبيقات. يمكنك ارسال أي استفسار عن التراخيص كتابة الى:

*Lenovo (United States), Inc* . *500 Park Offices Drive, Hwy. 54 Research Triangle Park, NC 27709 U.S.A* . *Attention: Lenovo Director of Licensing*

تقوم LTD GROUP LENOVO بتقديم هذه الوثيقة "آما هي" بدون أي ضمانات من أي نوع، صريحة أو ضمنية، متضمنة ولكن غير قاصرة على، الضمانات الموضحة الخاصة بعدم الانتهاك أو القابلية للشراء للملائمة لغرض معين. لا تسمح بعض السلطات القضائية بالتنازل الصريح أو الضمني عن حقوق الضمان في بعض المعاملات، لذلك، قد لا ينطبق هذا البيان عليك.

قد تتضمن هذه المعلومات أخطاء فنية أو مطبعية. يتم اجراء تغييرات دوريا على المعلومات المتضمنة هنا، وستظهر هذه التغييرات في الطبعات الجديدة من هذا الكتاب. يمكن أن تقوم شرآة Lenovo باجراء تحسينات و/أو تعديلات على المنتجات و/أو البرامج الموضحة في هذا الكتاب في أي وقت بدون سابق انذار.

المنتجات الموضحة في هذه الوثيقة لا يقصد استخدامها في تطبيقات الاعداد أو تطبيقات الدعم الأخرى حيث يمكن أن ينتج عن قصور الأداء تعرض الأشخاص للاصابة أو الموت. لا تقوم المعلومات المتضمنة في هذه الوثيقة بالتأثير على أو تغيير ضمانات أو محددات منتج Lenovo. لا يعد أي شيء في هذه الوثيقة ترخيص صريح أو ضمني أو تعويض تحت حقوق الملكية الفكرية لشركة Lenovo أو الطرف الثالث. كل المعلومات المتضمنة في هذه الوثيقة تم الحصول عليها في بيئات تشغيل معينة ويتم عرضها كتوضيح. قد تختلف النتائج التي يتم الحصول عليها في بيئات التشغيل الأخرى.

قد تستخدم شركة Lenovo أو تقوم بتوزيع أي معلومات يقوم المستخدم باتاحتها بأي طريقة تراها مناسبة بدون الالتزام بأي تعهد للمستخدم.

تعتبر أي اشارة في هذا الكتاب لمواقع خلاف مواقع شرآة Lenovo للعلم فقط، ولا تشير بأي حال من الأحوال لدعم هذه المواقع. لا تعتبر المواد التي توجد في هذه المواقع جزء من المواد الخاصة بمنتج Lenovo هذا، ويتم استخدام هذه المواقع على مسئوليتك الخاصة.

تم الحصول على بيانات الأداء المحددة هنا في بيئة تشغيل يتم التحكم فيها. لذلك، قد تختلف النتائج التي يتم الحصول عليها في بيئات التشغيل الأخرى. قد تكون بعض القياسات تمت بأنظمة تحت التطوير ولا يوجد أي ضمان أن هذه القياسات ستكون مماثلة في الأنظمة المتاحة بصفة عامة. بالاضافة لذلك، قد يتم تقدير بعض القياسات من خلال الاستنتاجات. قد تختلف النتائج الفعلية. يجب على مستخدمي هذه الوثيقة التأكد من البيانات المناسبة لبيئة التشغيل الخاصىة بهم.

#### **الملاحظات الخاصة بمخرجات التليفزيون**

تنطبق الملاحظات التالية على الموديلات التي تحتوي على خاصية مخرجات التليفزيون التي يتم ترآيبها بجهة التصنيع.

يقوم هذا المنتج بدمج تقنية حماية حقوق النشر التي تم حمايتها بواسطة المطالبات القضائية لبعض براءات اختراع الولايات المتحدة وحقوق الملكية الفكرية الأخرى المملوكة بواسطة شركة Macrovision Corporation ومالكي الحقوق الأخرى. يجب أن يكون استخدام تقنية حماية حقوق النشر هذه تم ترخيصه بواسطة Corporation Macrovision، وخاص بالاستخدام المنزلي واستخدامات المشاهدة المحدودة الأخرى الا اذا تم الترخيص بخلاف ذلك بواسطة Corporation Macrovision. غير مسموح بفك التجميع أو عكس الترتيب.

#### **علامات تجارية**

يعد آل من Lenovo وLogo Lenovo عبارة عن علامات تجارية لشرآة Lenovo في الولايات المتحدة أو البلاد الأخرى أو كلاهما.

تعد IBM عبارة عن علامة تجارية لشرآة Machines Business International في الولايات المتحدة أو البلاد الأخرى أو كلاهما.

قد تكون أسماء الشركات أو المنتجات أو الخدمات الأخرى علامات تجارية أو علامات خدمة لآخرين.

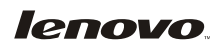

Part Number: 41T3794

Printed in USA

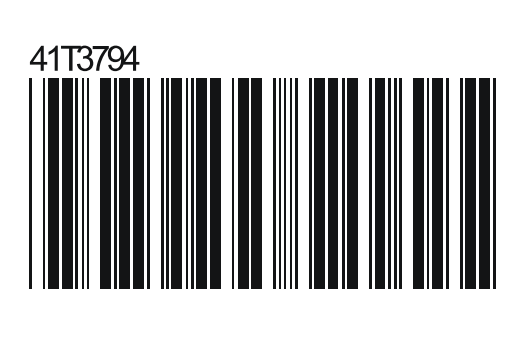